# Peregrine **AssetCenter** Różnice między wersjami 3.x i 4.x

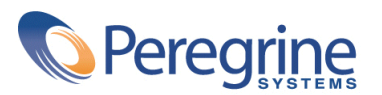

PART NUMBER AC-4.1.0-POL-01022-00189

© Copyright 2002 Peregrine Systems, Inc.

Wszelkie prawa zastrzeżone.

Informacje zawarte w ninieszym dokumencie są własnością Peregrine Systems, Incorporated i mogą być używane lub ujawniane jedynie za pisemną zgodą firmy. Zabrania się reprodukcji niniejszego podręcznika lub dowolnej jego części bez uprzedniego uzyskania pisemnej zgody firmy Peregrine Systems, Inc.. W dokumentacji wymienione są liczne marki produktów. Większość z nich to znaki towarowe zastrzeżone przez ich właścicieli.

Peregrine Systems ® i AssetCenter ® są znakami towarowymi Peregrine Systems, Inc.

Oprogramowanie opisane w niniejszym podręczniku jest dostarczane w ramach umowy licencyjnej pomiędzy Peregrine Systems, Inc. a użytkownikiem końcowym i musi być używane z zachowaniem warunków umowy. Informacje zawarte w tym dokumencie mogą zostać zmienione bez uprzedzenia i nie wiążą w żaden sposób Peregrine Systems, Inc.. Skontaktuj się z działem obsługi klienta Peregrine Systems, Inc., aby otrzymać informacje na temat daty ostatniej wersji niniejszego dokumentu.

Nazwy firm i osób wymienione w demonstracyjnej bazie danych i w przykładach podręcznikowych są fikcyjne, a ich celem jest zilustrowanie działania oprogramowania. Wszelkie podobieństwo do rzeczywistych firm lub osób, istniejących w przeszłości lub obecnie, jest czysto przypadkowe.

Produkt zawiera składniki oprogramowania Apache Software Foundation [\(http://www.apache.org](http://www.apache.org)).

Niniejsze wydanie dotyczy wersji 4.1.0 programu objętego umową licencyjną.

**AssetCenter** 

Peregrine Systems, Inc. Worldwide Corporate Campus and Executive Briefing Center 3611 Valley Centre Drive San Diego, CA 92130 Tel 800.638.5231 or 858.481.5000 Fax 858.481.1751 www.peregrine.com

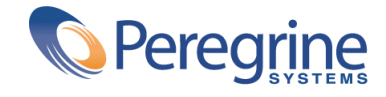

Różnice między Spis treści 4.x

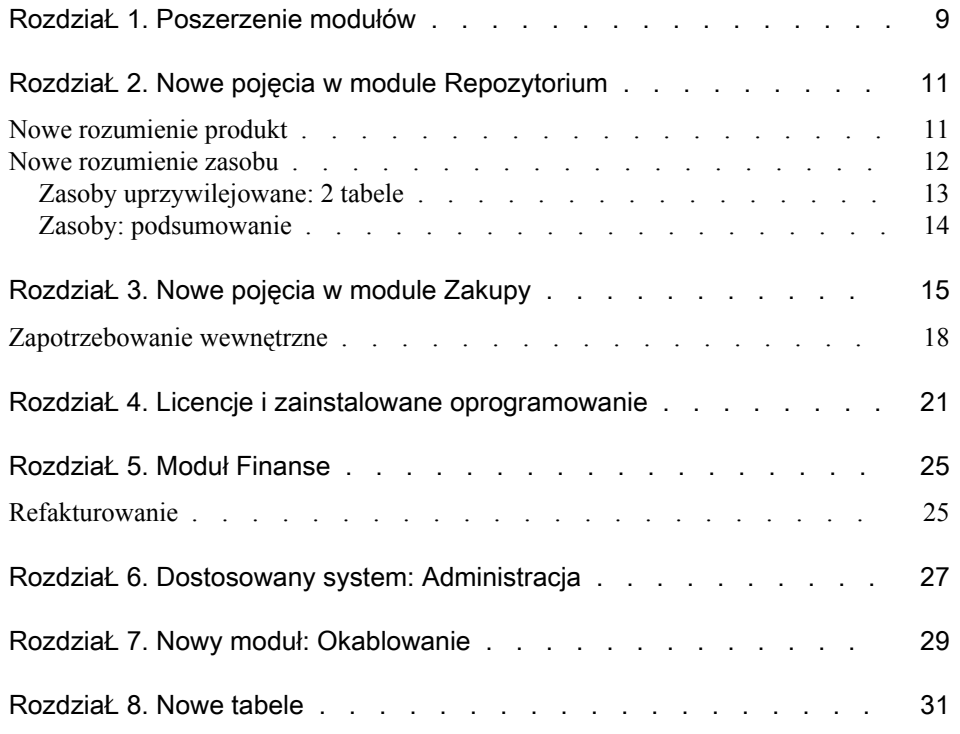

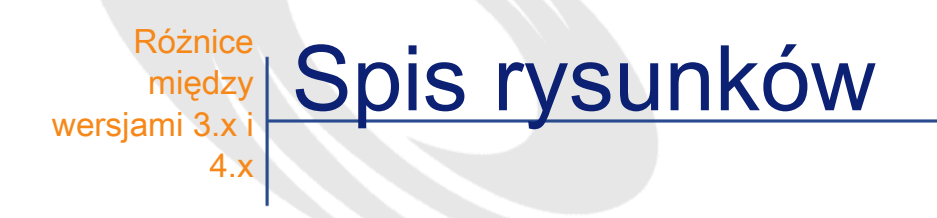

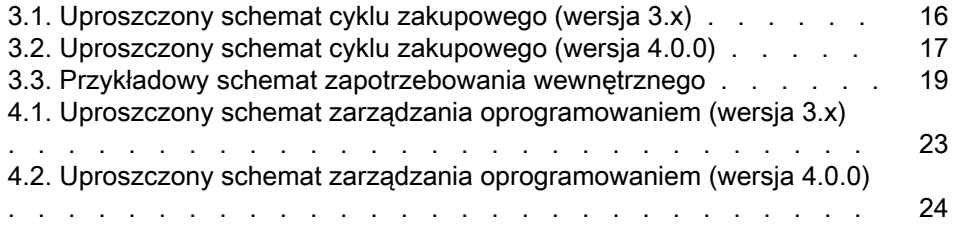

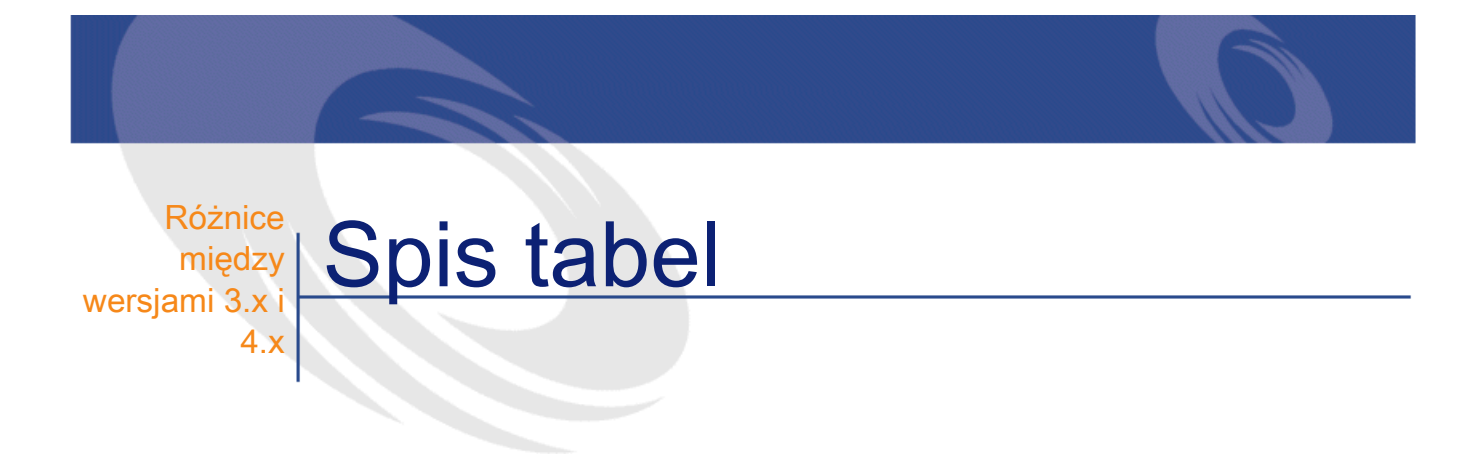

#### 1.1. Porównanie poszczególnych modułów . . . . . . . . . . . . [9](#page-8-1)

## 1 Poszerzenie modułów

**ROZDZIAŁ** 

- <span id="page-8-0"></span>• W wersji 3.x sześć modułów oferowało zespół funkcji umożliwiających zarządzanie wszelkimi aspektami zasobu i jego śledzenie.
- <span id="page-8-1"></span>• W wersji 4.0.0 wszystkie te moduły są wciąż obecne, ale jest ich siedem i mają one teraz o wiele szerszy zakres. Trzy spośród nich zostały wzbogacone o szereg usprawnień; zintegrowano także jeden całkowicie nowy moduł.

Tabela 1.1. Porównanie poszczególnych modułów

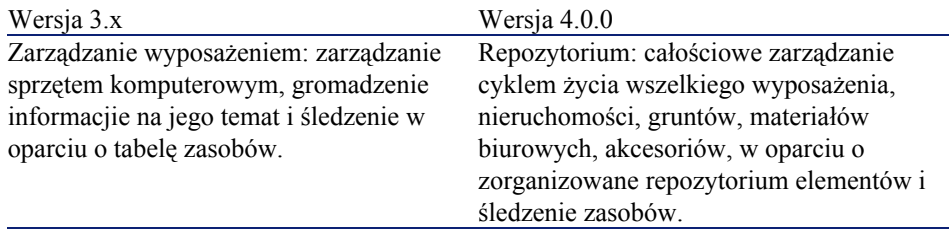

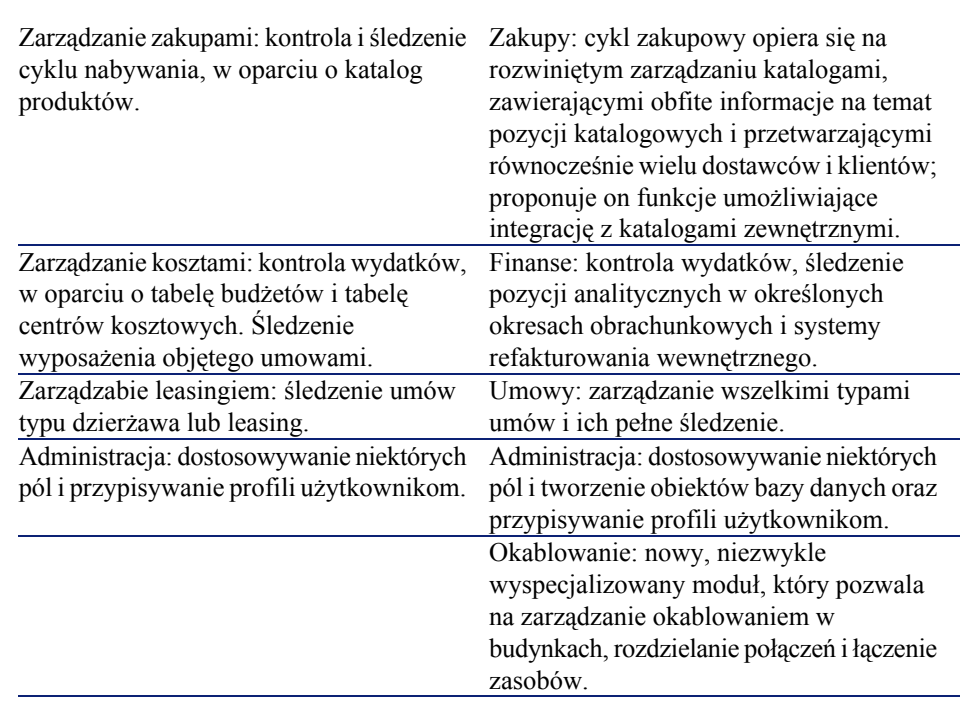

Nabycie jednego lub kilka modułów wymaga zawsze przemyślenia i dokładnego ustalenia sposobu organizacji informacji i osób uczestniczących w ich organizowaniu.

**AssetCenter** 

# 2 Nowe pojęcia w module Repozytorium ROZDZIAŁ

<span id="page-10-0"></span>Niezależnie od wersji moduł Zarządzanie wyposażeniem (3.x) lub moduł Repozytorium (4.0) programu AssetCenter oferują funkcje pozwalające na dokładną znajomość nabywanych elementów, czy są to zasoby, umowy, zlecenia pracy, szkolenia czy inne elementy.

<span id="page-10-1"></span>Nie każdy zasób ma jednak tę samą wartość finansową, techniczną lub handlową. Aby lepiej zarządzać tymi różnicami moduł Repozytorium AssetCenter wprowadza nowe rozumienie pojęcia zasoby.

## Nowe rozumienie produkt

- W wersji 3.x AssetCenter istniał jeden katalog Produktów, w którym można było znaleźć zarówno numery wewnętrzne, jak i odnośnik do numerów dostawców w postaci łącza do tabeli firm. Każdy z produktów należał do kategorii, uwarunkowanej swoją naturą.
- W wersji 4.0 AssetCenter rozróżnia się dwie dziedziny zarządzania: pozycje wewnętrzne firmy, opisane w postaci drzewa: modele,

uwarunkowane przez naturę i produkty powiązane z katalogami pozycji dostawców, przeznaczone dla modułu Zakupy.

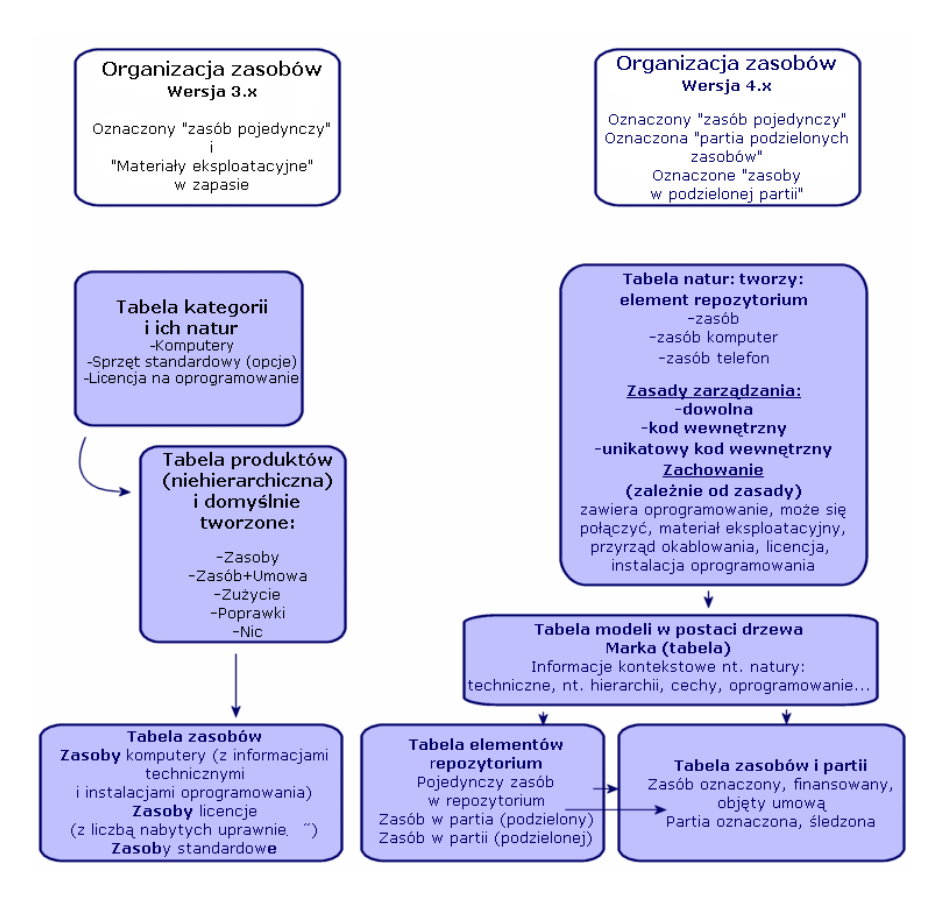

### <span id="page-11-0"></span>Nowe rozumienie zasobu

- W wersji 3.x AssetCenter tabela Zasoby zawiera elementy unikatowe, opisane przez cechy, zidentyfikowane za pomocą kodu wewnętrznego, kodu kreskowego, finansowane, objęte serwisem i umową.
- Aby umożliwić szersze zarządzanie zasobami pod wszelkimi postaciami, z dopuszczeniem różnic pomiędzy nimi, wersja 4.0 AssetCenter oferuje subtelniejszy sposób zarządzania. Zasób jest element unikatowy lub element w postaci partii. Elementy te, w zależności od ich znaczenia,

są opisane w tabeli elementów repozytorium, będącej zorganizowanym inwentarzem, i zarządzane w sposób szczegółowy w tabeli Zasoby: są one oznaczane, śledzone, finansowane, obejmowane umowami, serwisem...

Pozwala to na zarządzanie dwoma różnymi aspektami nabywania i być może dwoma różnymi aktorami.

Osobą zarządzającą repozytorium, która będzie doskonale znała jego zawartość.

Jaki sprzęt? Jaka konfiguracja? Jaka ilość? Jaka jednostka, jaki przydział? Do jakiego zapasu? Gdzie? W jakim centrum kosztowym?

zasobów. jakie oznaczenie, jaki numer serii, jaki koszt, jaka umowa, jaki środek trwały, jakie zamówienie, jaka faktura...

Osobą odpowiedzialną za zasoby, która zajmie się śledzeniem i cyklem życia

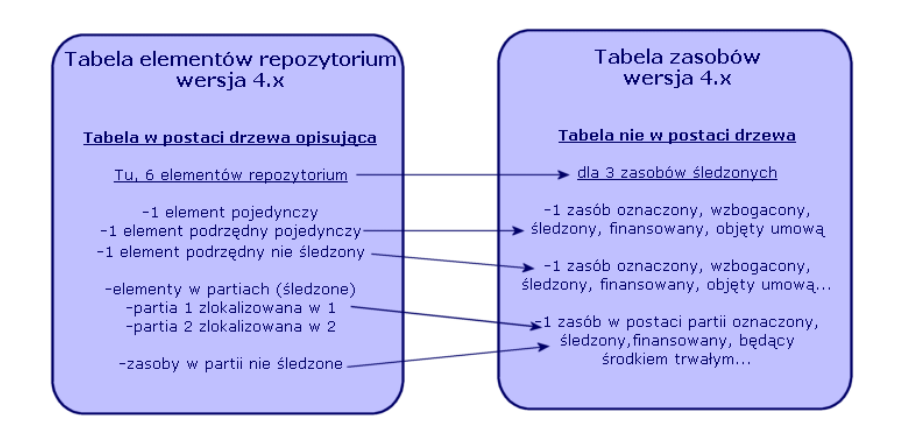

### <span id="page-12-0"></span>Zasoby uprzywilejowane: 2 tabele

- W wersji 3.x AssetCenter, 1 i ta sama tabela, tabela Zasoby, opisuje zasoby 3 natur (określonych przez kategorię): zasoby standardowe, komputery, licencje.
- W wersji 4.0 AssetCenter 2 tabele uzupełniają tabelę zasobów, w celu rozróżnienia i oddzielnego wzbogacenia komputerów i telefonów: tabela komputerów i tabela telefonów.

Zasoby w rodzaju komputerów i telefonów wymagają odmiennych informacji, co może się wiązać z udziałem innych aktorów. Dlatego też w AssetCenter 4.0 istnieje tabela telefonów i tabela komputerów.

Te uprzywilejowane tabele umożliwiają przeprowadzanie odpowiedniego importu danych z zewnątrz.

### <span id="page-13-0"></span>Zasoby: podsumowanie

Niezależnie od wersji, zasób AssetCenter zawsze pozostaje zasobem, to znaczy dobrem, który wymaga dobrej znajomości w celu sprawnego zarządzania, od chwili jego nabycia do końca jego cyklu życia.

Wersja 4.0 AssetCenter proponuje różne możliwości podejścia do zasobu, w zależności od jego znaczenia i natury.

Te możliwości podejścia wymagają uprzedniej odpowiedzi na szereg pytań w rodzaju:

- Jakie elementy będą zarządzane za pomocą AssetCenter?
- W jakiej postaci? jednostkowo, w danej ilości, jako konfiguracja, z opcjami, jako materiały eksploatacyjne...
- Jakie ważne informacje są potrzebne do ich śledzenia?
- Jaki sposób śledzenia jest najbardziej odpowiedni?
- Kto będzie wprowadzał modyfikacje i dodawał informacje? Kto czym zarządza?
- Jaki jest cykl przewidziany dla nowo nabytych elementów?
- Itd.

To ostatnie pytanie sprowadza nas do modułu Zakupy

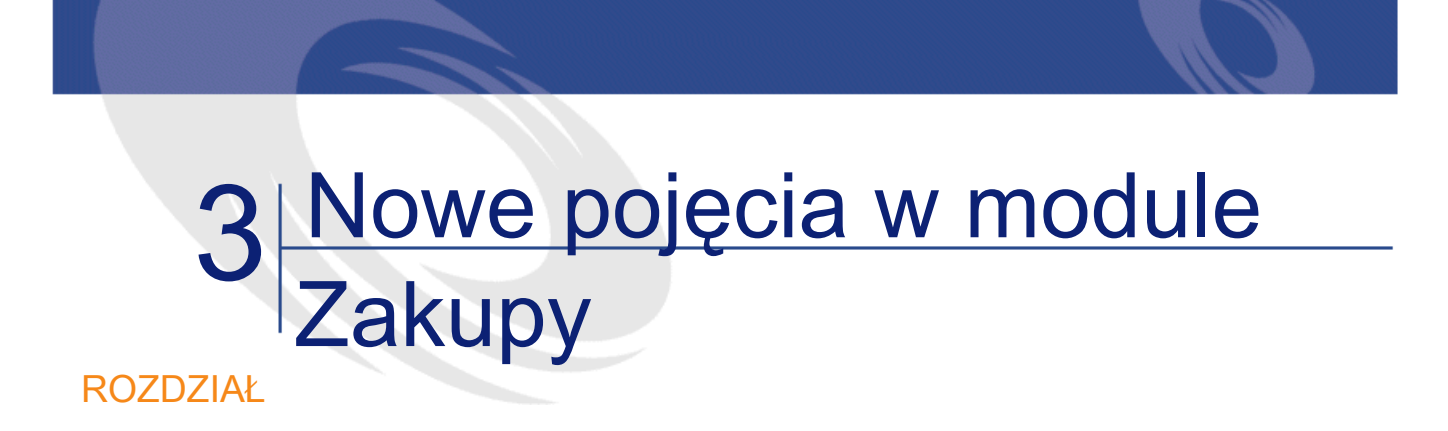

- <span id="page-14-0"></span>• W wersji 3.x AssetCenter cykl zakupowy jest następujący: zapotrzebowania, zatwierdzanie zapotrzebowań przez workflow, oszacowania, zamówienia, możliwość utworzenia w oczekiwaniu na odbiór, odbiór i powiązanie faktury z liniami zamówień. Z możliwością rozpoczęcia cyklu od zapotrzebowania, zamówienia lub oszacowania.
- W wersji 4.0.0 AssetCenter cykl zakupowy jest całkowicie powiązany z pozycjami katalogów dostawców, w wyniku czego "zapotrzebowanie" wychodzi poza kontekst "Produkty-dostawcy", aby stać się wyrazem potrzeby wewnętrznej. Zapotrzebowanie jest więc głównie powiązane z zapotrzebowaniem na model.

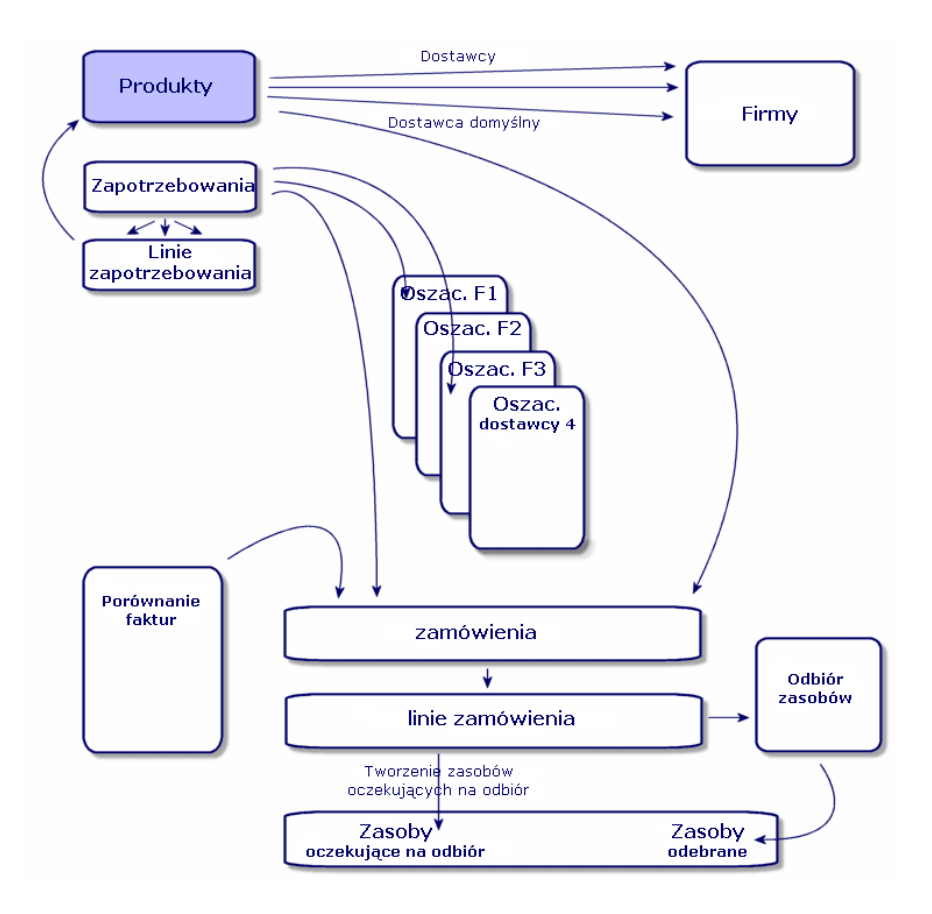

<span id="page-15-0"></span>Rysunek 3.1. Uproszczony schemat cyklu zakupowego (wersja 3.x)

Cykl zakupowy w wersji 4.0.0 AssetCenter opiera się na utworzeniu aktywnego, wydajnego, dynamicznego i obszernego katalogu pozycji-produktów-dostawców: ceny dla określonych ilości, partii, zarządzanie jednostkami. W celu jak najlepszego zarządzania tym bogactwem informacji, zostały przewidziane funkcje do integracji informacji zewnętznych (Get-Resources...).

Dynamiczny charakter tej struktury umożliwia tworzenie dokładnych, szczegółowych, precyzyjnych zamówień na produkty określone przez dostawców.

Aby zarządzanie nabyciami przebiegało prawidłowo, cykl zakupowy musi przestrzegać następujących etapów:

- Zamówienie nie może zostać wykonane bez uprzedniego zapotrzebowania, tak jak to miało miejsce w wersji 3.x.
- "Oszacowanie" z wersji 3.x staje się w wersji 4.0.0 "zamówieniem", w którym został zidentyfikowany dostawca i którego "stan" zmienił wartość na "Wymaga oszacowania".

<span id="page-16-0"></span>Rysunek 3.2. Uproszczony schemat cyklu zakupowego (wersja 4.0.0)

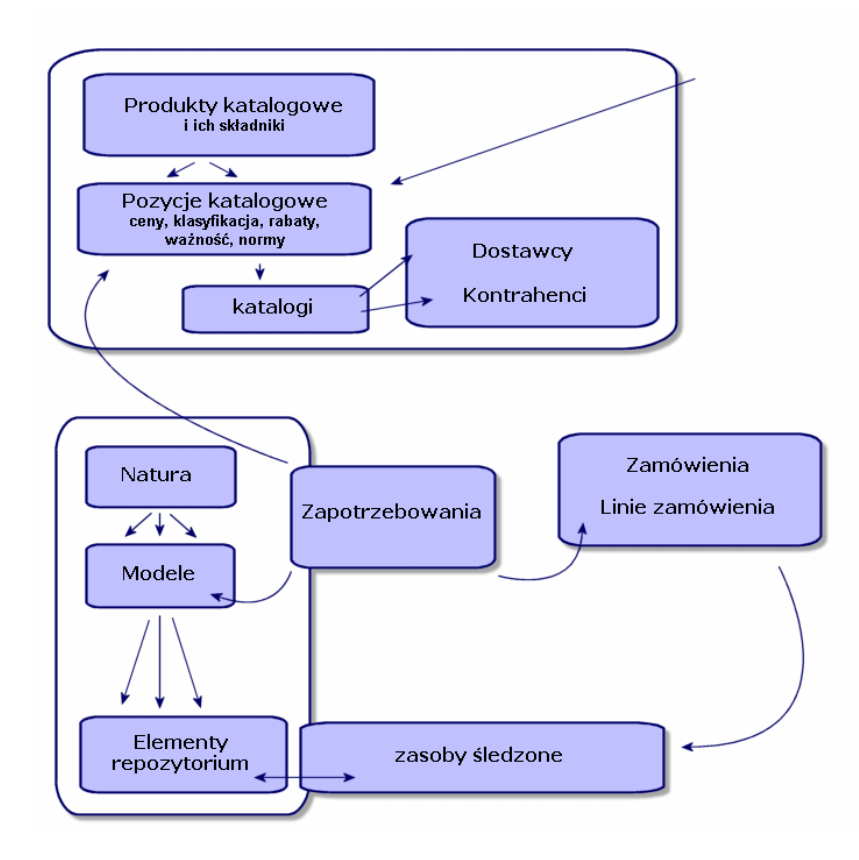

Poniższy schemat przedstawia trzy możliwe dziedziny zarządzania:

- kupujący lub osoby znające produkty dostawców, odpowiedzialne za zamówienia.
- Zarządzający repozytorium lub osoby znające jego zawartość i odpowiedzialne za jego organizację, zapasy, ilości, lokalizacje i przydziały.
- Zarządzający zasobami lub osoby znające się na zasobach ważnych i odpowiedzialne za koszty z nimi związane, ich śledzenie pod względem finansowym i umownym.

## <span id="page-17-0"></span>Zapotrzebowanie wewnętrzne

- W wersji 3.x AssetCenter posługiwanie się zapotrzebowaniami jest możliwe jedynie po nabyciu modułu Zakupy.
- W wersji 4.0 AssetCenter, zapotrzebowanie wyszło poza kontekst "Katalogi dostawców", tak więc zapotrzebowanie wewnętrzne jest teraz dostępne bez modułu Zakupy.

Uwaga jednak: zapotrzebowanie wewnętrzne nie jest skróconym modułem zakupów, nie może więc stanowić przedmiotu zamówienia i odbioru. Pozwala na określenie przede wszystkim zapotrzebowań o naturze zlecenia pracy, identyfikujące model tej natury i pewną liczbę łączy, takich jak zgłaszający, projekt, przypisanie...

Wykonanie tego zapotrzebowania generuje obiekt we właściwej tabeli.

Różnice między wersjami 3.x i 4.x

<span id="page-18-0"></span>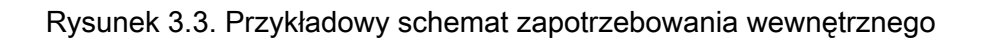

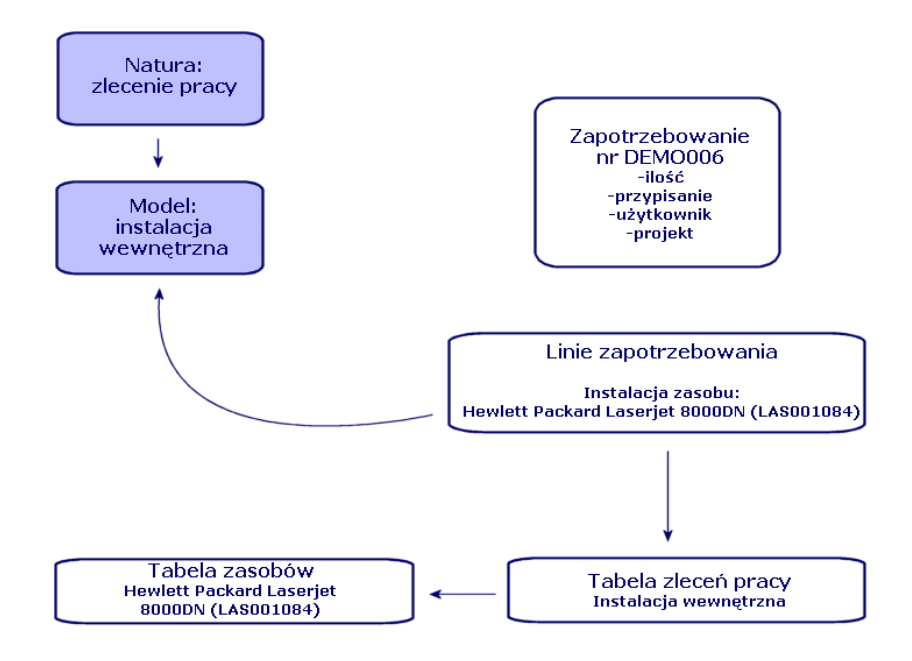

# 4 Licencje i zainstalowane oprogramowanie

ROZDZIAŁ

<span id="page-20-0"></span>• W wersji 3.x AssetCenter można opisać zainstalowane stacje i nabyte licencje w następujących tabelach: licencje są opisywane w tabeli Zasoby, a typ Pojedyncza/Wielokrotna pozwala na zarządzanie liczbą nabytych uprawnień; komputer (lub stacja) jest opisywany w tabeli Zasoby, a jego kod wewnętrzny pozwala na identyfikację elementu w sposób unikatowy. Oprogramowanie jest opisywane w tabeli Katalog oprogramowania (uzupełnianej przede wszystkim dzięki importowi za pomocą narzędzia inwentaryzacyjnego typu IDD). Oprogramowanie zainstalowane jest opisywane w tabeli Instalacje oprogramowania w postaci łącza między "komputerem" a "oprogramowaniem" (uzupełnianego przede wszystkim dzięki importowi za pomocą narzędzia inwentaryzacyjnego typu IDD). Licznikisą opisywane w tabeli Liczniki i pozwalają na porównanie liczby nabytych uprawnień licencyjnych i odpowiadających im instalacji.

### Uwaga:

Ten sposób zarządzania nie pozwala na ogólne graficzne przedstawienie składników komputera: elementami podrzędnymi mogą być tylko sprzęt lub licencja, a instalacje są widoczne w osobnej zakładce.

- W wersji 4.0 AssetCenter możliwe jest pełne graficzne przedstawienie tych składników dzięki organizacji elementu repozytorium. Komputer (lub stacja) jest opisany jako element repozytorium i jako zasób komputer.
	- Licencja jest opisana jako element repozytorium, będący składnikiem komputera, a jej typ - Pojedyncza/Wielokrotna - pozwala na zarządzanie liczbą nabytych uprawnień.
	- Instalacja oprogramowania jest opisana jako element repozytorium, będący składnikiem komputera
	- Licznik jest opisany w tabeli Liczniki i porównuje liczbę nabytych uprawnień licencyjnych i liczbę odpowiadających im instalacji.

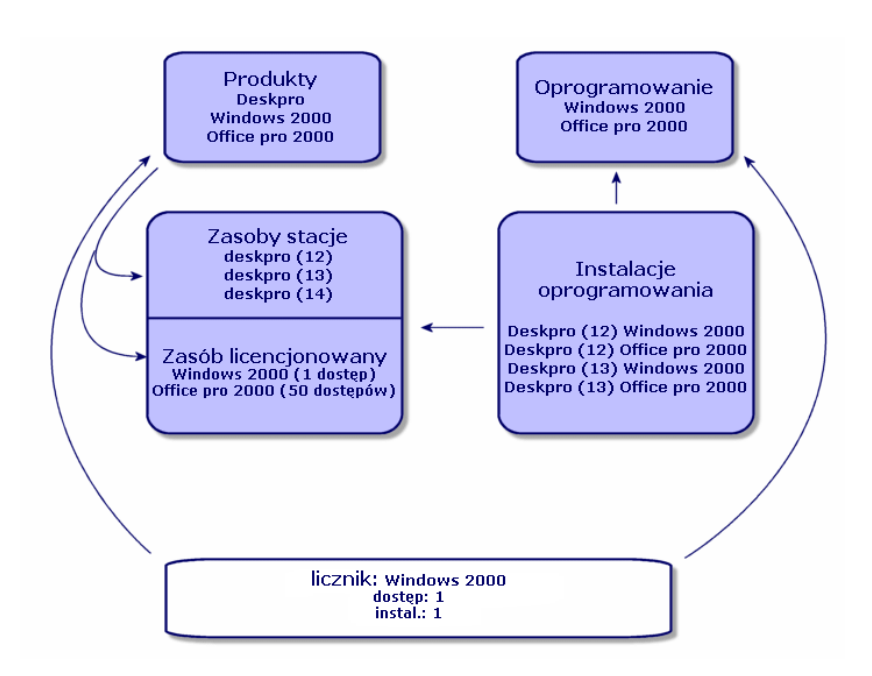

<span id="page-22-0"></span>Rysunek 4.1. Uproszczony schemat zarządzania oprogramowaniem (wersja 3.x)

<span id="page-23-0"></span>**AssetCenter** 

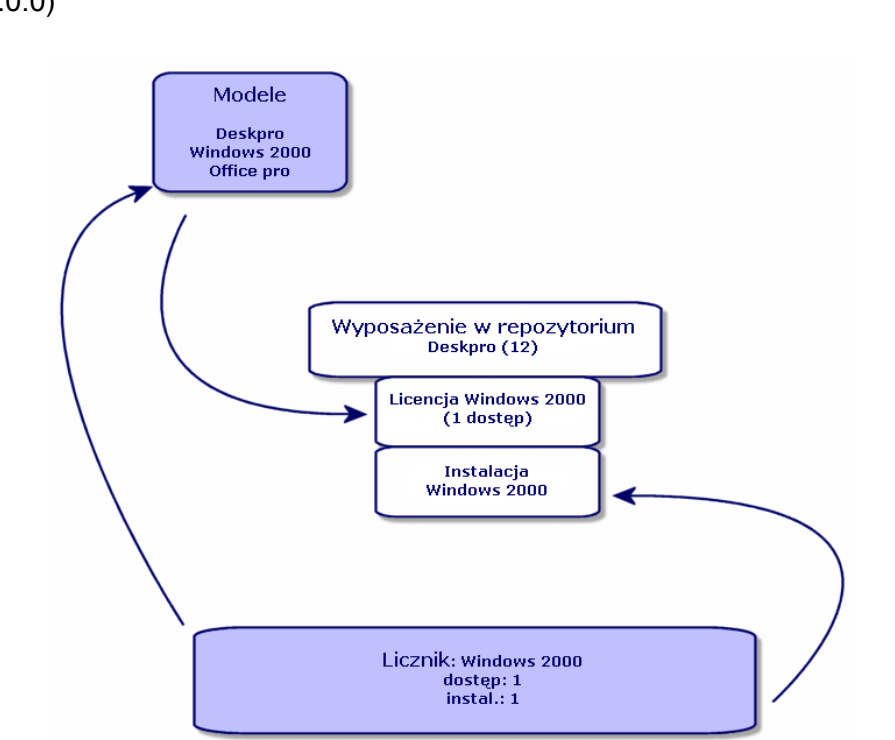

Rysunek 4.2. Uproszczony schemat zarządzania oprogramowaniem (wersja 4.0.0)

24 AssetCenter 4.1.0 - Różnice między wersjami 3.x i 4.x

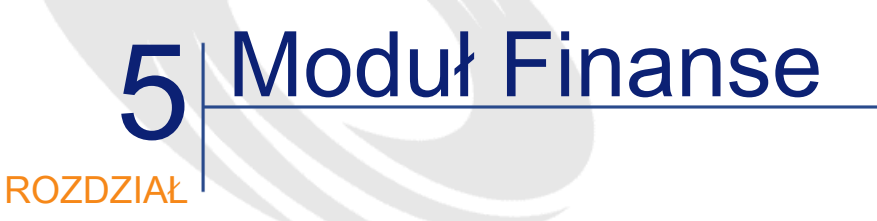

- <span id="page-24-0"></span>• Moduł Zarządzanie kosztami w wersji 3.x AssetCenter proponuje kontrolę wydatków dzięki przypisaniu ich do Budżetów i Centrów kosztowych.
- <span id="page-24-1"></span>• Moduł Finanse w wersji 4.0 AssetCenter proponuje kontrolę wydatków, która idzie o wiele dalej. Opiera sie ona na określeniu okresu obrachunkowego na dwóch osiach: czasowej, czyli okresach i pozycji, czyli centrów budżetowych.

## Refakturowanie

W celu zachowania równowagi stanowisk i jak najdokładniejszego określenia wydatków wydziału, wersja 4.0 AssetCenter proponuje wdrożenie systemu refakturowania odpowiadającego regułom stosowanym w firmie.

System refakturowania wymaga:

• określenia procedur i reguł rządzących refakturowaniem.

**AssetCenter** 

• określenia zdarzenia wejściowego inicjującego refakturowanie.

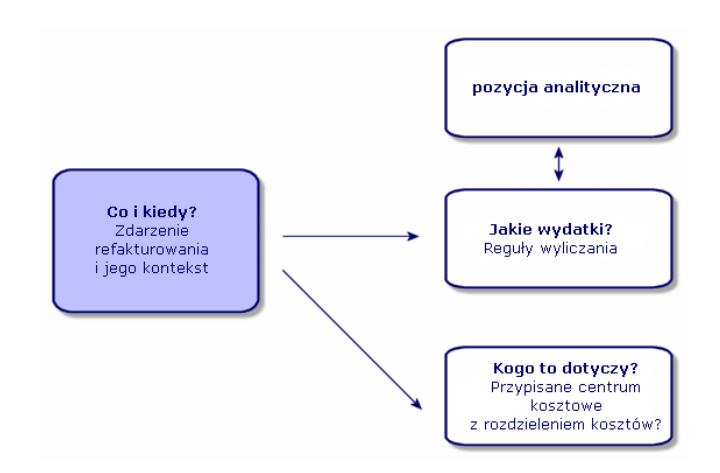

## 6 Dostosowany system: Administracja ROZDZIAŁ

<span id="page-26-0"></span>Moduł Administracja w wersji 3.x AssetCenter

• Dostosowania wprowadzone na danej stacji są zapisywane w plikach .ini stacji.

Dostosowanie bazy danych polega na dostosowaniu pól:

- Nazwa
- Typ
- Obowiązkowe
- Tylko odczyt
- Historia
- Wartość domyślna

Dostosowanie użytkownika polega na nadaniu mu profilu, powiązanego z uprawnieniami użytkowania niektórych tabel; może się to wiązać z ograniczeniami dostępu do niektórych rekordów.

Moduł Administracja w wersji 4.0.0 AssetCenter:

• dostosowania użytkowników są zapisywane w tabeli bazy danych: amSysConfig.

Dostosowanie bazy danych umożliwia tworzenie nowych obiektów (tabel, pól...)

Dostosowanie bazy danych polega na dostosowaniu pól:

- Nazwa
- Typ
- Obowiązkowe
- Tylko odczyt
- Historia
- Wartość domyślna
- Poza kontekstem

Dostosowanie użytkownika polega na nadaniu mu profilu, powiązanego z uprawnieniami użytkowania niektórych tabel, co może się wiązać z ograniczeniami dostępu do niektórych rekordów i powiązanego z uprawnieniami funkcjonalnymi

Konfiguracja użytkownika (amSysConfig)

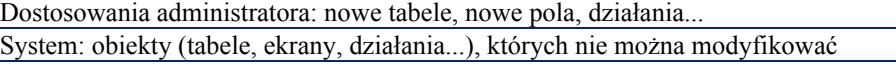

# 7 Nowy moduł: Okablowanie

<span id="page-28-0"></span>Moduł Okablowanie wymaga wiedzy technicznej w następujących dziedzinach:

- Organizowanie systemów okablowania,
- Metody okablowania,

**ROZD** 

- Sprzęt do okablowania,
- Standardy okablowania.

Moduł ten umożliwia:

- prowadzenie szczegółowego fizycznego inwentarza kabli i przyrządów okablowania,
- sprawdzanie ciągłości przewodów kabli,
- tworzenie projektów i zleceń pracy w celu przeciągnięcia lub usunięcia kabli,
- definiowanie standardów okablowania w celu ujednolicenia połączeń między kablami.

# 8 Nowe tabele **ROZDZIAŁ**

<span id="page-30-0"></span>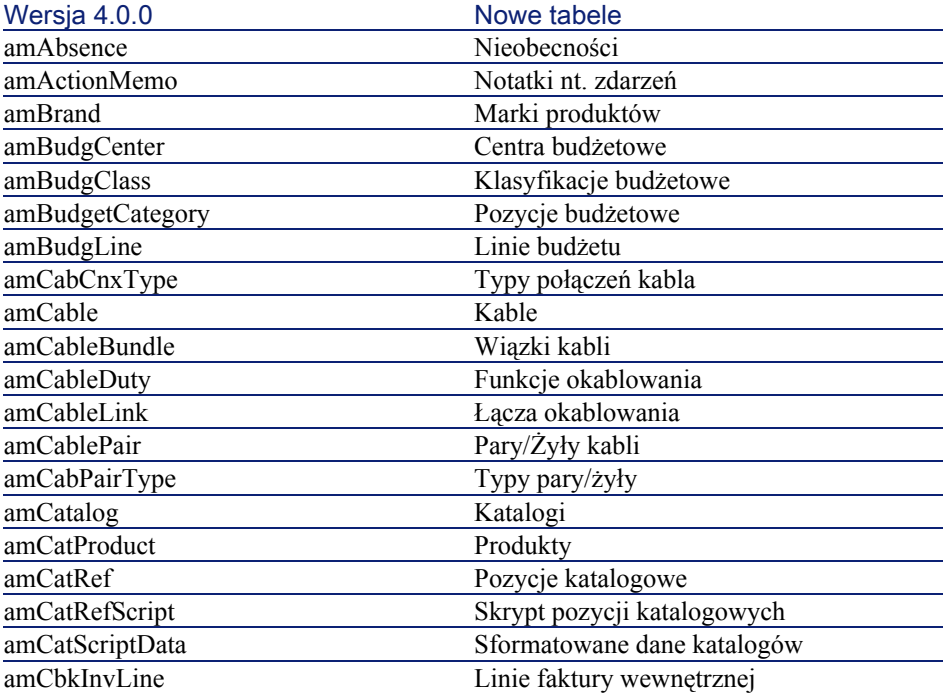

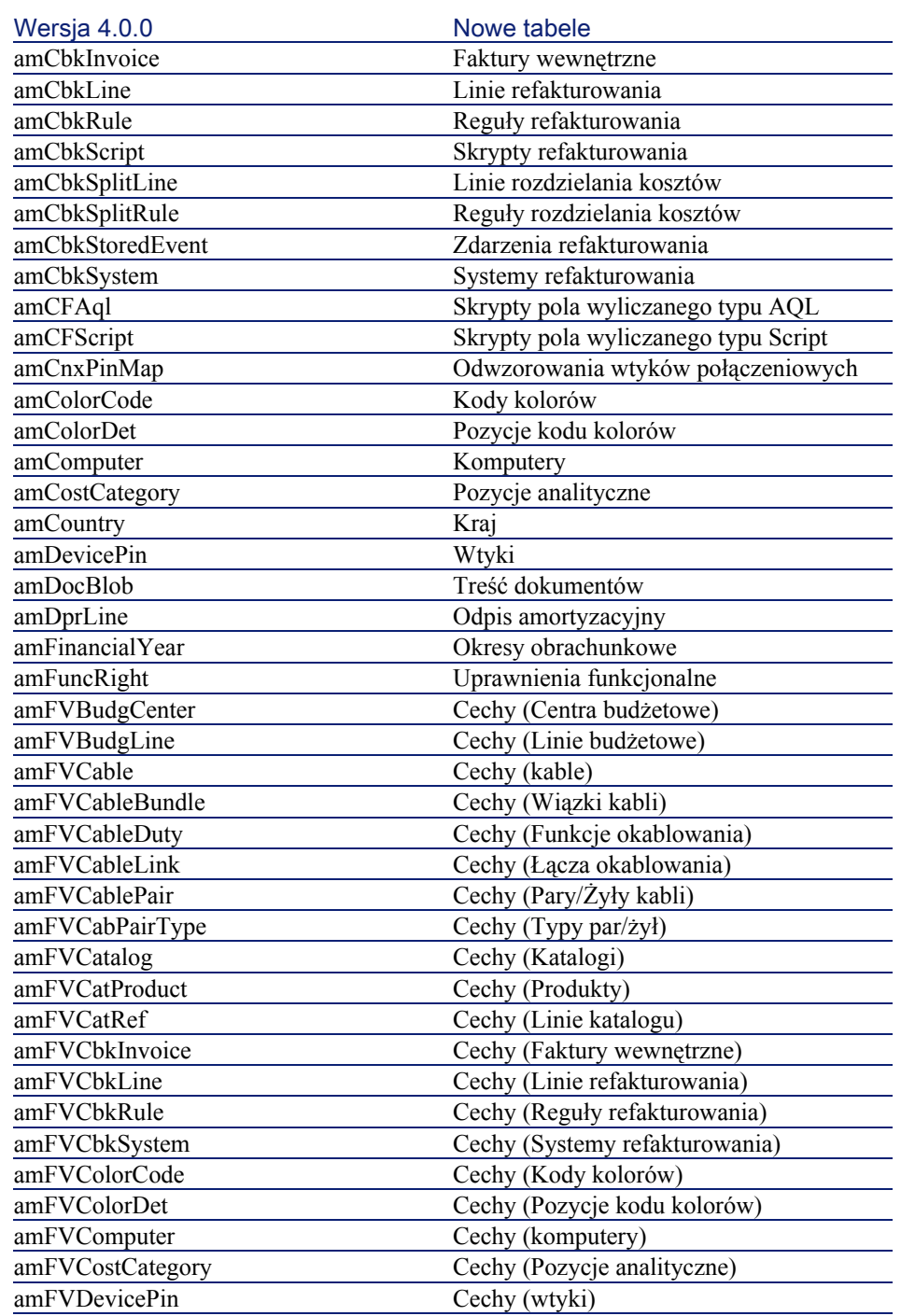

#### Różnice między wersjami 3.x i 4.x

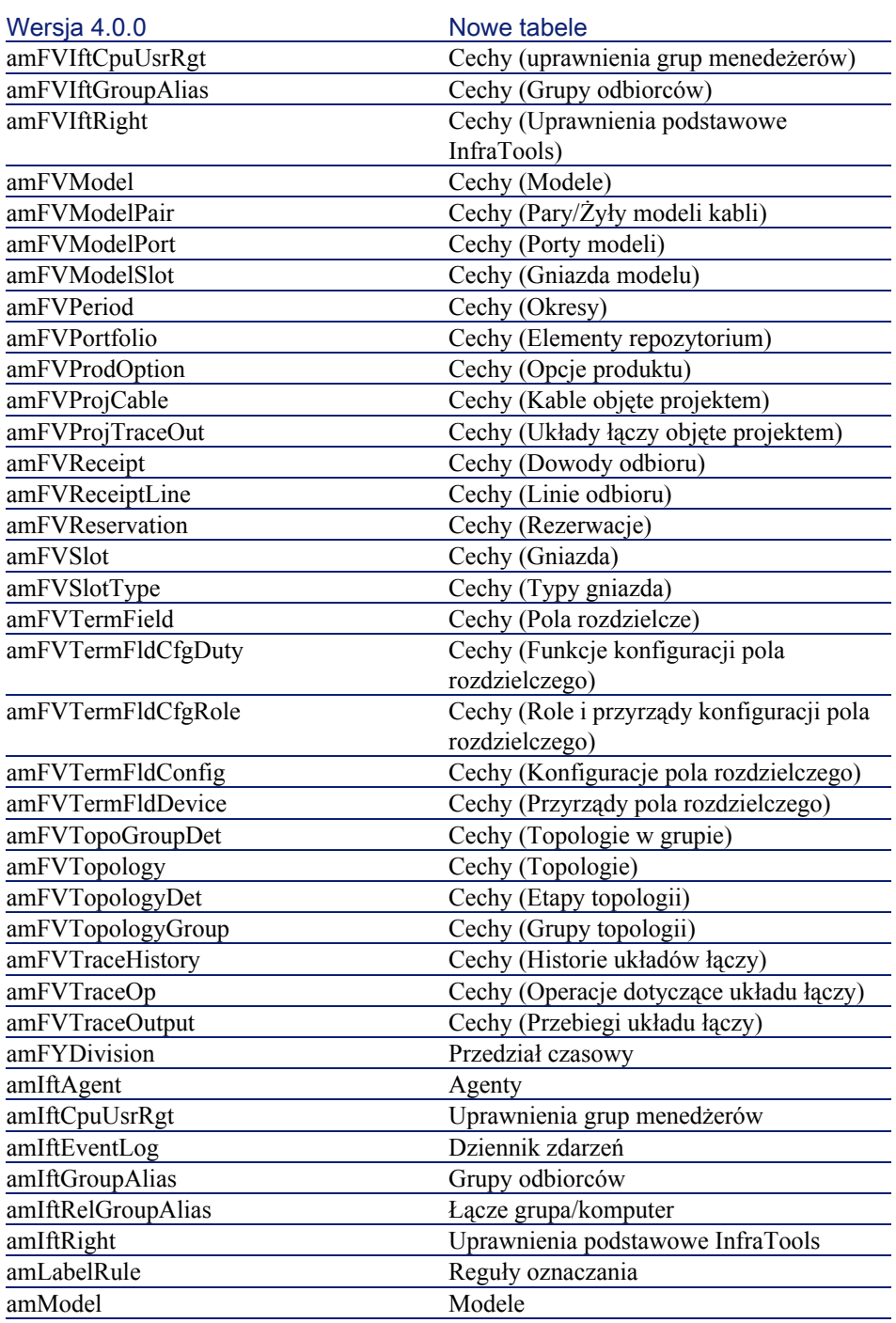

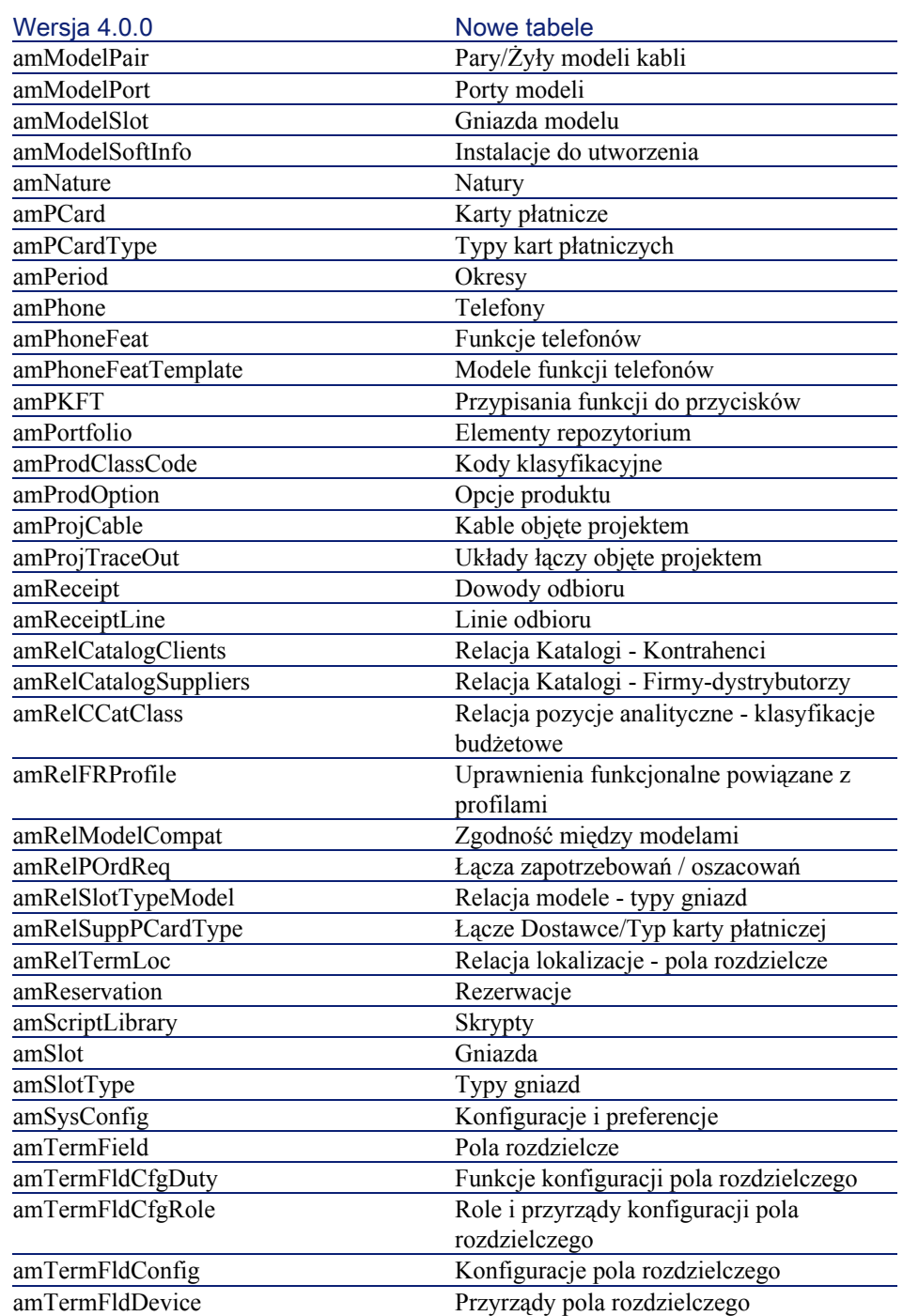

#### Różnice między wersjami 3.x i 4.x

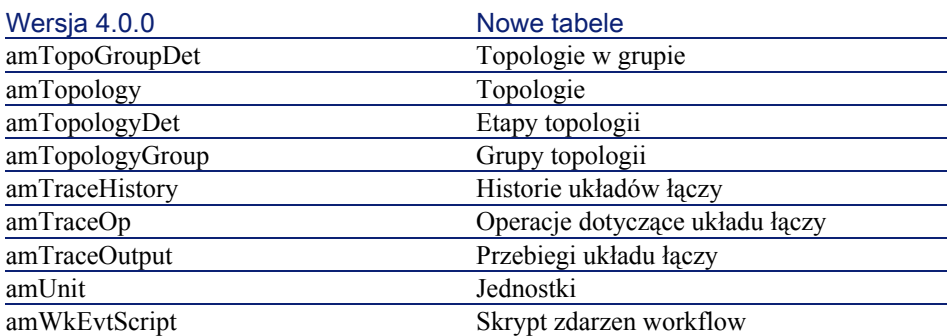

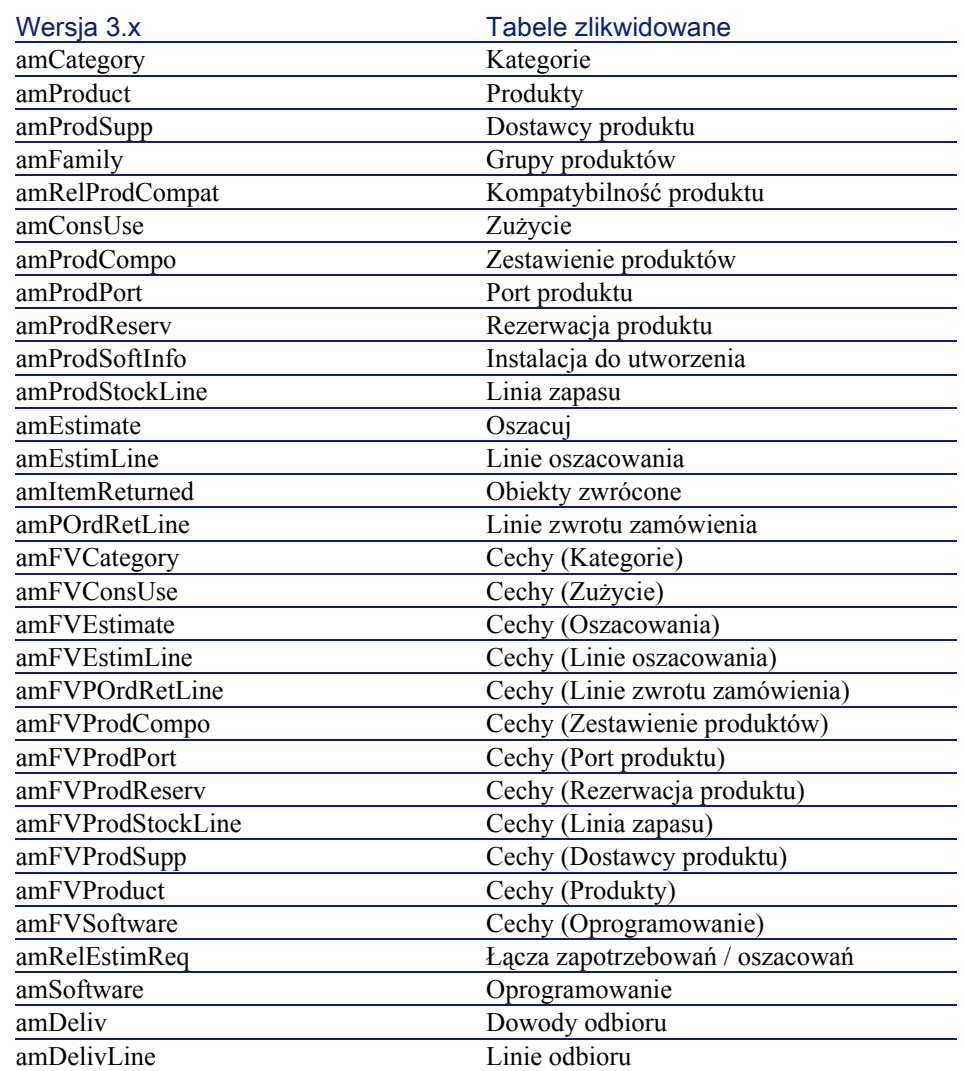

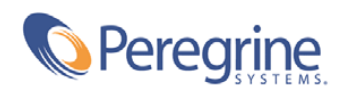